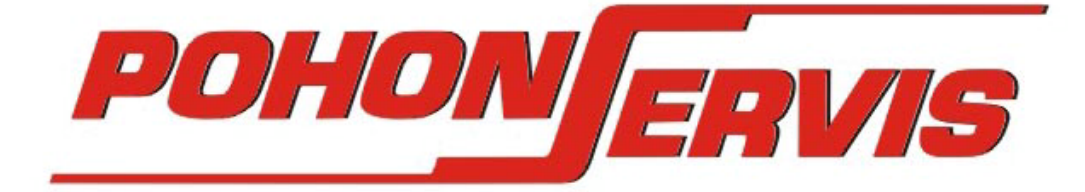

CZ

## **NÁVOD K LADĚNÍ A OBSLUZE DÁLKOVÉHO OVLÁDÁNÍ**

 *PEVNÉHO / SAMOLADÍCÍHO – KOPÍROVACÍHO KÓDU 868 MHz & PLOVOUCÍHO KÓDU 868 MHz ( pro přímé sladění s přijímačem řady "PX")* 

# **TX Z**

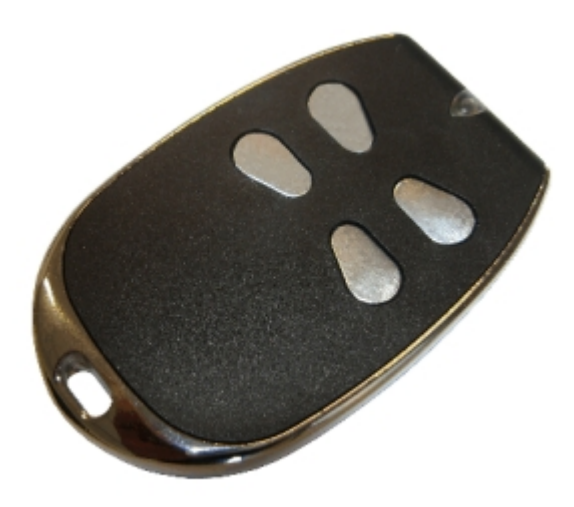

TECHNICKÉ ÚDAJE TX Z -napájení ovladače – 2x CR2016 -počet kanálů - 4 -frekvence 868,35 MHz – kopírovacího pro pevné kódy a plovoucí pro přijímače PX -dosah cca. 30m -rozměr 40x65x8,5mm -váha 25gr

 Dálkové vysílače ze série TX Z umožňuje vyslání signálu do přijímačů řady PX v systému plovoucího kódu a dále pak umožňuje přiladění k stávajícím ovladačům různých výrobců v systému pevného kódu. Naladění plovoucího kódu se provádí napřímo s přijímačem. Příp. sejmutí pevného kódu s jiného vysílače je jednoduché a bezpečné. Přijímač rozpozná stávající nastavený kód a umožňuje provoz nových vysílačů.

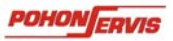

#### **PŘÍJÍMAČ "PX"** – **NASTAVENÍ S VESTAVĚNÝM PŘIJÍMAČEM V ŘÍDÍCÍ ELEKTRONICE**

S vestavěným přijímačem v řídích jednotkách typu "C" je možno naladit **max. 999 ovladačů**. Přijímač je dvoukanálový, tzn. lze naladit až dvě různé funkce na řídící elektronice. Učení a mazání všech ovladačů se provádí vestavěným tlačítkem na samotné desce řídící elektroniky.

NALADĚNÍ DÁLKOVÉHO OVLADAČE – VYSÍLAČE TX Z – 868 MHz NA VESTAVĚNÝ PŘIJÍMAČ V ŘÍDÍCÍCH ELEKTRONIKÁCH TYPU "C" V SYSTÉMU PLOVOUCÍHO KÓDU

Stiskněte tlačítko **P1** na řídící elektronice (dokud neproblikne a následně se nerozsvítí LED dioda **DL1** / sepne relé). Nyní stiskněte první (nebo dle libosti jiné) tlačítko na ovladači, LED **DL1** signalizuje naladění tlačítka vysílače pro otevření celé brány zhasnutím.

Stiskněte dvakrát za sebou tlačítko **P1** na řídící elektronice (pomalu tak, aby problikla LED dioda **DL1** / dvakrát za sebou sepne relé), poté stiskněte druhé tlačítko na ovladači, LED **DL1** signalizuje naladění tlačítka vysílače pro otevření jednoho křídla pro pěší.

V případě potřeby vymazání přijímače postupujte následovně: Stiskněte a držte tlačítko **P1** po dobu min.10sec., než LED **DL1** nezhasne. Tímto je paměť přijímače vymazána.

V případě že požadujete naladění v SYSTÉMU PEVNÉHO KÓDU 433MHz, nebo již máte zakoupeny vysílače pevného kódu např.typ CX, je zapotřebí na přijímač naladit jako první vysílač CX s přednastaveným kódem a poté zkopírovat kód na tento vysílač. Nebo vysílač nastavit viz. PŘÍMÉ NASTAVENÍ VYSÍLAČE

#### **PŘÍJÍMAČ "PX KPA2"** – **NASTAVENÍ S EXTERNÍM PŘIJÍMAČEM SE SVORKOVNICÍ**

S přijímačem je možno naladit **max. 999 ovladačů**. Přijímač je dvoukanálový, tzn. lze naladit až dvě různá zařízení. Učení a mazání všech ovladačů se provádí tlačítky P1 a P2 na desce přijímače. Vysílač naladíte v systému plovoucího kódu, ale lze jej také nastavit na systém pevného kódu (viz.kapitola PŘÍMÉ NASTAVENÍ VYSÍLAČE – bod.1.)

 Přijímač lze naladit na více funkcí: 1.kanál – A) – mono-stabilní / impulsní

1.kanál – B) – bi-stabilní / trvalý

2.kanál – A) – mono-stabilní / impulsní

2.kanál – B) – bi-stabilní / trvalý

NASTAVENÍ 1.kanálu:

- A) stiskněte tlačítko P1, rozsvítí se LED dioda a poté zhasne. Aź se opětovně rozsvítí, přimáčkněte požadované tlačítko na vysílači. Tím je ovladač přiladěn. Stejným postupem ladíme další vysílače.
- B) Stiskněte tlačítko P1 třikrát za sebou (při každém stisknutí problikne LED dioda). Při druhém stisknutí se LED dioda rozsvítí a zhasne. Počkáme až se LED dioda opětovně rozsvítí. Nyní přimáčkněte požadované tlačítko na vysílači. Tím je ovladač přiladěn.

NASTAVENÍ 2.kanálu:

- A) stiskněte tlačítko P1 dvakrát za sebou (při každém stisknutí problikne LED dioda). Při druhém stisknutí se LED dioda rozsvítí a zhasne. Počkáme až se LED dioda opětovně rozsvítí. Nyní přimáčkněte požadované tlačítko na vysílači. Tím je ovladač přiladěn. Stejným postupem ladíme další vysílače.
- B) stiskněte tlačítko P1 čtyřikrát za sebou (při každém stisknutí problikne LED dioda). Při čtvrtém stisknutí se LED dioda rozsvítí a zhasne. Počkáme až se LED dioda opětovně rozsvítí. Nyní přimáčkněte požadované tlačítko na vysílači. Tím je ovladač přiladěn. Stejným postupem ladíme další vysílače.

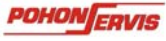

MAZÁNÍ OVLADAČŮ Z PAMĚTI PŘIJÍMAČE :

 Stiskněte tlačítko P2 pro vymazání ovladače z paměti přijímače. Rozsvítí se LED dioda, ve stejný okamžik přimáčkneme na ovladači příslušné již naladěné tlačítko. Tímto je kód vymazán.

MAZÁNÍ KOMPLETNÍ PAMĚTI PŘIJÍMAČE:

 Stiskněte tlačítko P2 a držíme tak dlouho (cca.10sec.), dokud se LED dioda nerozsvítí. Tímto je přijímač vymazán.

ZAPOJENÍ EXTERNÍHO PŘIJÍMAČE:

Kabeláž zapojte dle označení přímo na svorkovnici, tato obsahuje svorky pro přívodní napájení 12-24V, svorky pro impulsní bez potenciální kontakt a svorky pro připojení antény. Svorky 1-2 slouží pro napájení 12-24V. Svorky 3-4 pro kontakt kanálu 1. Svorky 5-6 pro kontakt kanálu 2. Anténu zapojte do separátní svorkovnice.

Přijímač neobsahuje plastový box. Umístěte jej bezpečně!

Nákres desky přijímače PX KPA2:

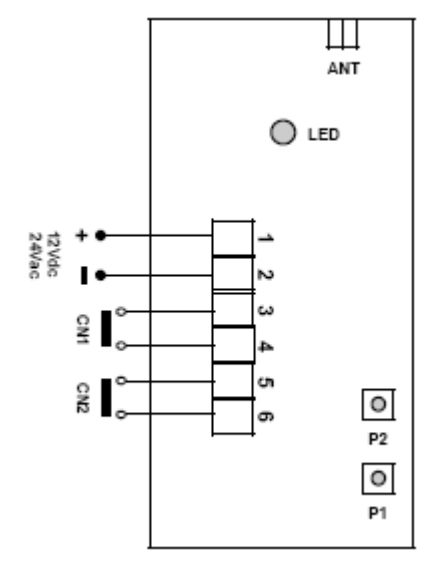

Detail nákresu připojení antény 868 MHz k PX KPA2:

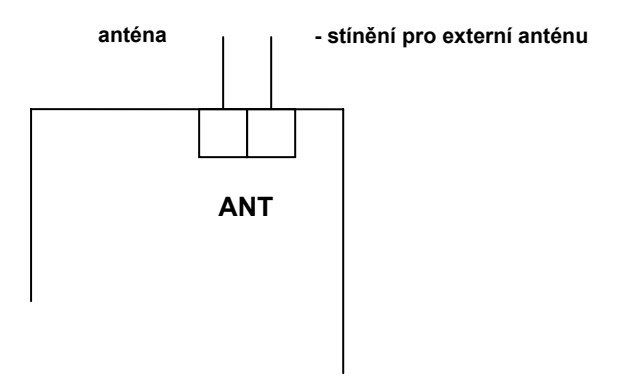

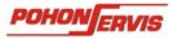

#### **PŘÍMÉ NASTAVENÍ VYSÍLAČE**

 $\overline{C}$ 

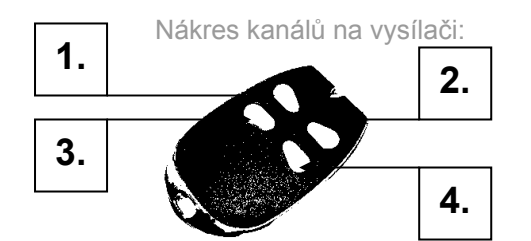

Popis kanálů pro nastavení typů kódování:

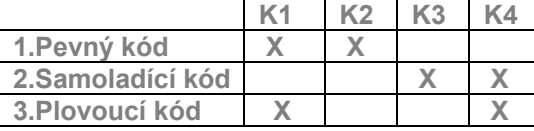

### **1. POSTUP** – **NASTAVENÍ PRO SYSTÉM PEVNÉHO KÓDU**

NASTAVENÍ – 10-ti MÍSTNÉHO KÓDU DLE STARÉHO VYSÍLAČE

A. Stiskněte tlačítko 1. a poté tlačítko 2. a držte je stisknuté. Počkejte cca. 10sec. než LED dioda na vysílači bude svítit trvale.

B. Uvolněte tlačítka – LED zhasne. Složte kombinaci kódu postupným stiskáváním tlačítka K1 = OFF a K2 = ON (tzn., že nastavíte kód celkem 10 x stisknutím požadovaných tlačítek). Např. pokud je na starém vysílači nastaven kód 1=ON / 2 OFF / 3 ON / 4 OFF / 5 ON / 6 OFF / 7 ON / 8 OFF / 9 ON / 10 OFF a vy musíte tedy mačkat tlačítka v pořadí K2/K1/K2/K1/K2/K1/K2/K1/K2/K1.

C. LED dioda vysílače tři krát zabliká tímto je vysílač naladěn.

#### **1. POSTUP** – **NASTAVENÍ PRO SAMOLADÍCÍ SYSTÉM PEVNÉHO KÓDU**

NASTAVENÍ – SPÁROVÁNÍ Z VYSÍLAČE NA VYSÍLAČ

A. Stiskněte tlačítko 3. a poté tlačítko 4. a držte je stisknuté. Počkejte cca. 10sec. než LED dioda na vysílači bude svítit trvale.

B. Uvolněte tlačítka – LED zhasne. Hned po té stiskněte tlačítko, které chcete spárovat. Stiskněte na originálním vysílači tlačítko, které chcete kopírovat. Přiložte oba vysílače zadní stěnou na sebe tak, aby vnitřní anténa originálního vysílače byla co nejblíže anténě nového vysílače.

C. LED dioda vysílače tři krát zabliká tímto je vysílač naladěn.

#### **2. POSTUP** – **NASTAVENÍ PRO SYSTÉM PLOVOUCÍHO KÓDU**

NASTAVENÍ – SPÁROVÁNÍ VYSÍLAČE NA PŘIJÍMAČ

A. Stiskněte tlačítko 1. a poté tlačítko 4. a držte je stisknuté. Počkejte cca. 10sec. než LED dioda na vysílači bude svítit trvale.

B. Uvolněte tlačítka – LED zhasne. Tímto je vysílač nastaven do systému plovoucího kódu a můžete jej naladit s přijímači "PX". **(VÝROBNÍ NASTAVENÍ)**.

Pozn.: Pokud do 30sec. neproběhne naladění vysílače, automaticky se ladící mód vypne.

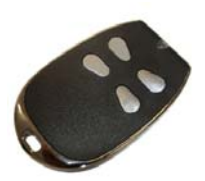

NEDOTÝKEJTE SE VNITŘNÍCH ČÁSTÍ VYSÍLAČE A PŘÍJMAČE !

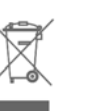

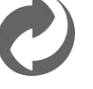

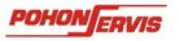

.